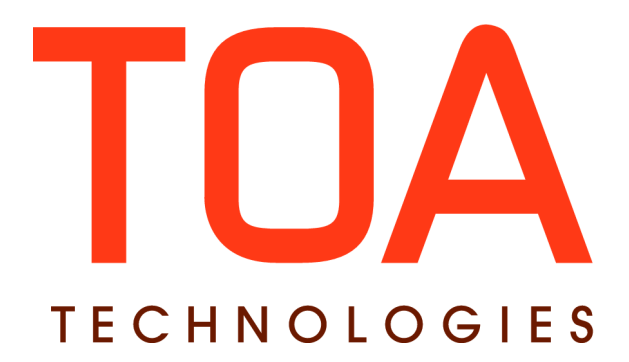

# **History SDK for**

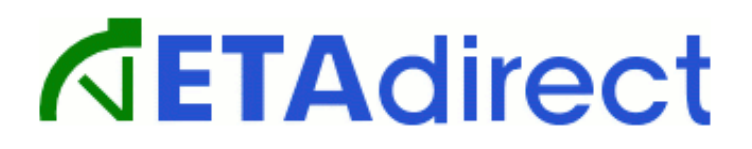

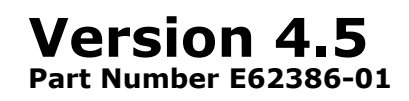

**TOA Technologies 2014**

# **Table of Content**

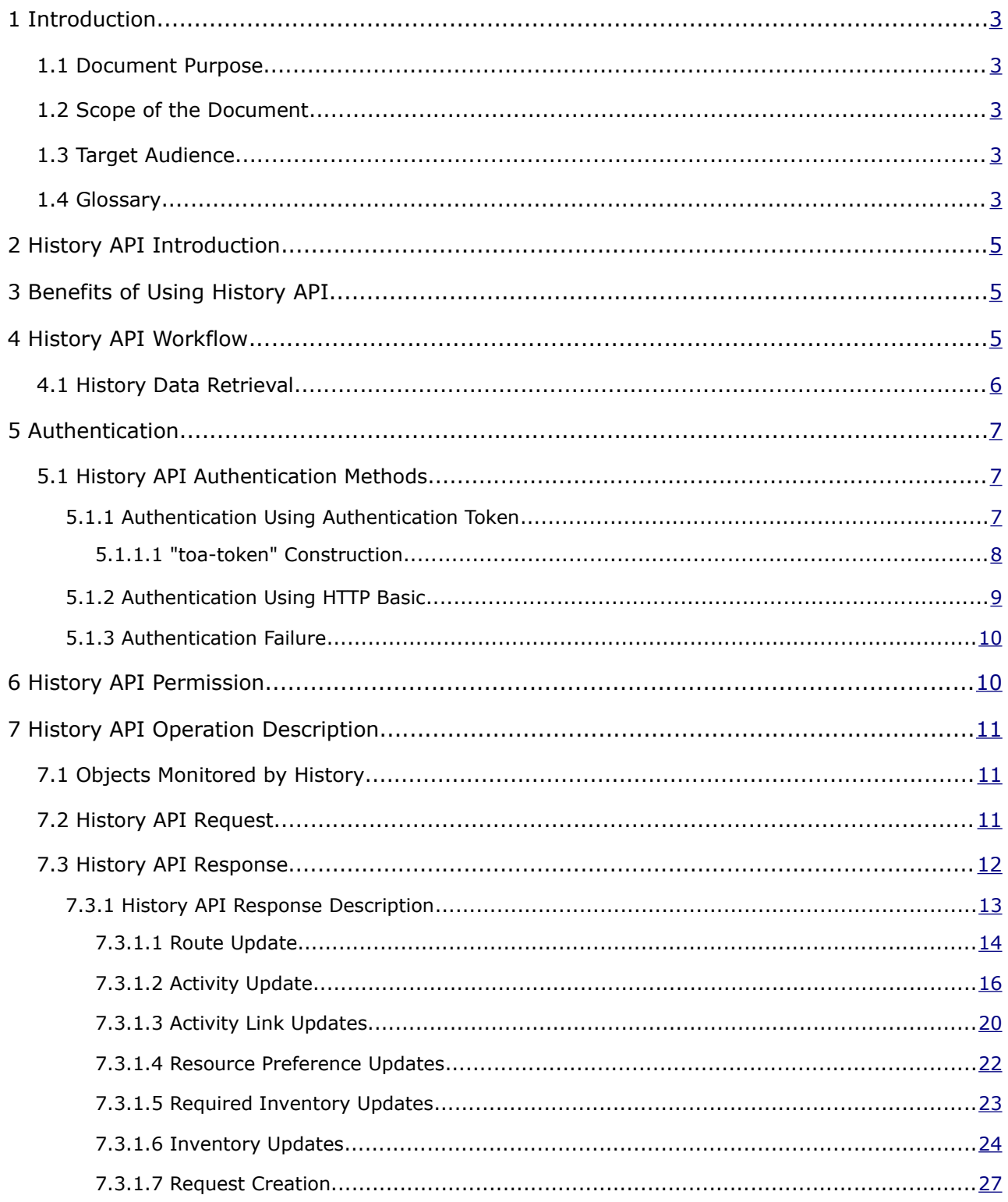

This document contains proprietary and confidential information of TOA Technologies and shall not be reproduced or transferred to other documents, disclosed to others, or used for any other purpose other than that for which it is furnished, without the prior written consent of TOA Technologies. It shall be returned to TOA Technologies upon request. The trademark and logo of TOA Technologies are the exclusive property of TOA Technologies, and may not be used without permission. All other marks mentioned in this material are the property of their respective owners.

# <span id="page-2-0"></span>**<sup>1</sup>Introduction**

# <span id="page-2-4"></span> **1.1 Document Purpose**

The document is intended to provide description of the History API used to retrieve the history of operations performed in ETAdirect. The data retrieved by the History API can be further used by external applications.

# <span id="page-2-3"></span> **1.2 Scope of the Document**

This document describes the History API request used to retrieve the history records and responses received for such request.

This document describes the functionality implemented in ETAdirect version 4.5.12.

# <span id="page-2-2"></span> **1.3 Target Audience**

The document is intended for developers and programmers working with the ETAdirect history in order to integrate ETAdirect with external systems.

# <span id="page-2-1"></span> **1.4 Glossary**

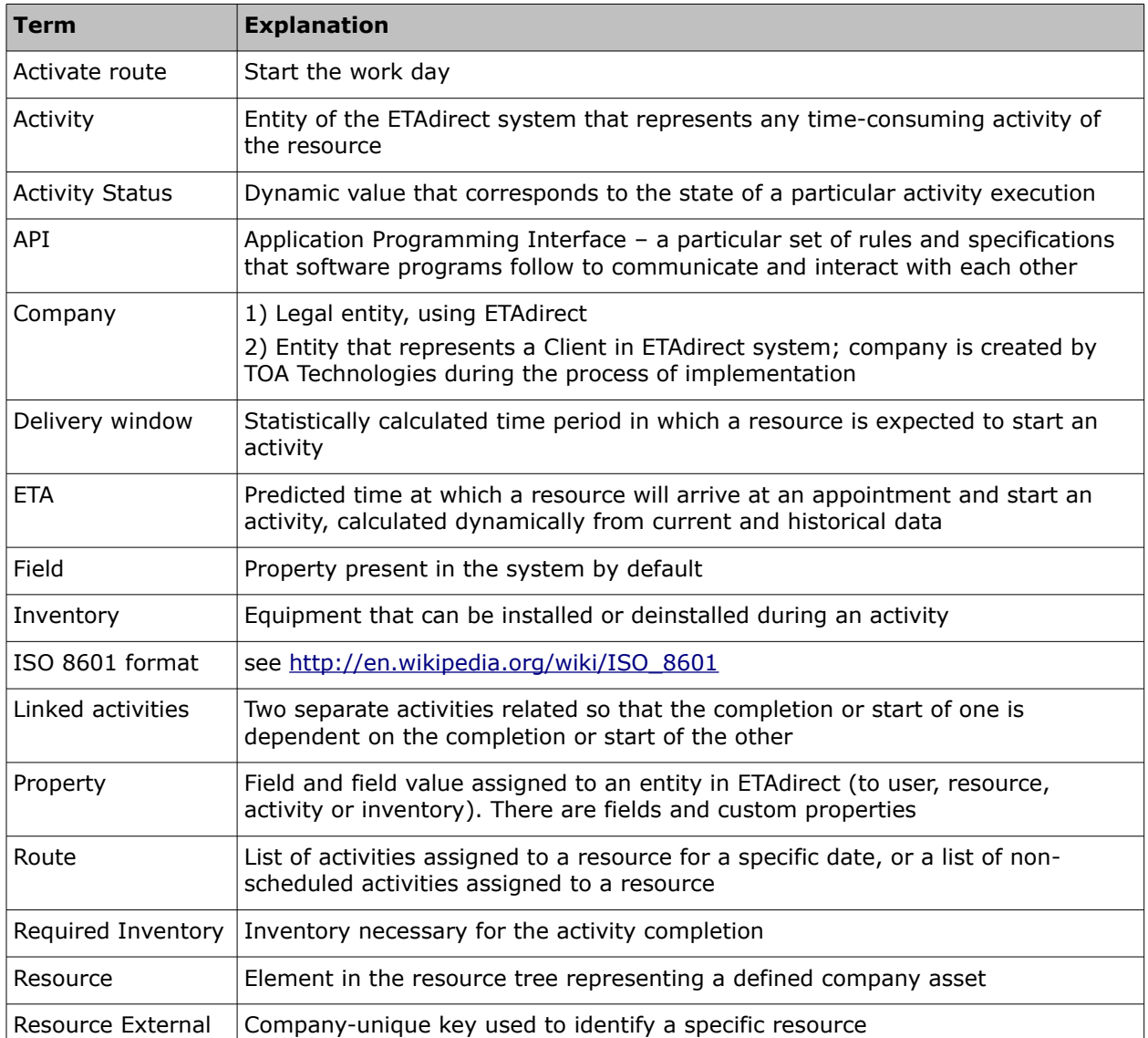

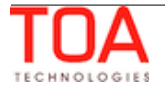

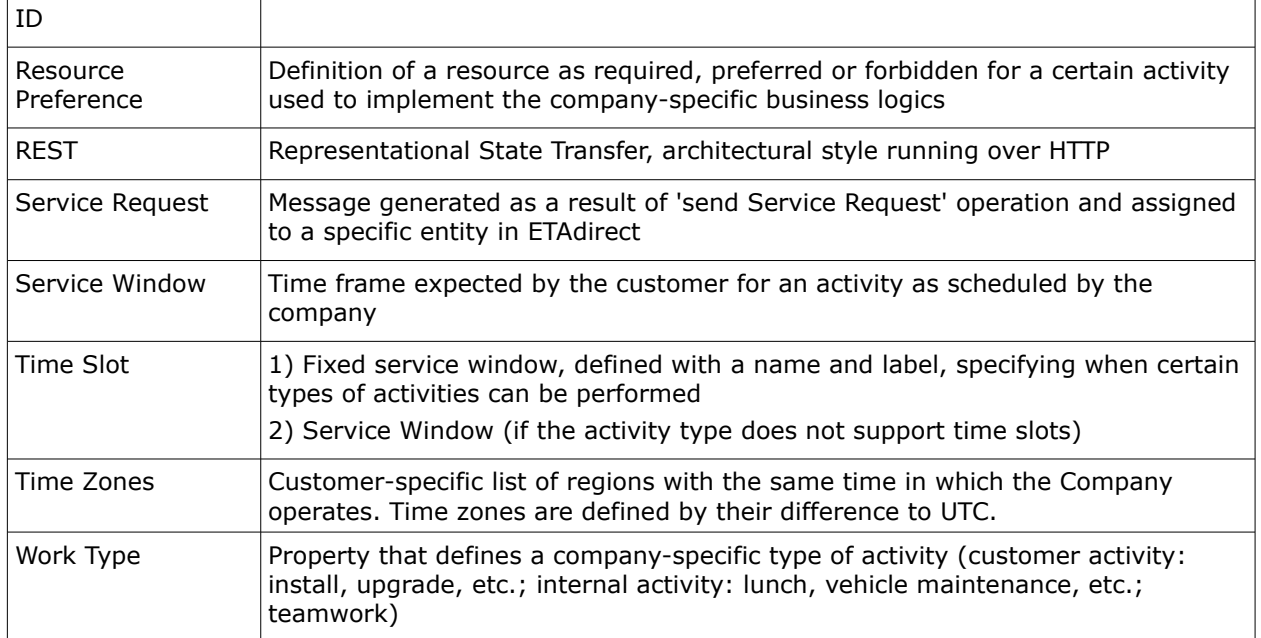

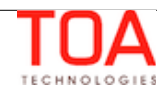

# <span id="page-4-2"></span>**<sup>2</sup>History API Introduction**

ETAdirect logs changes made to activities, inventory, routes, etc. The history records the performed operation, the time of such operation, the user which performed the operation and the actual changes which were made. The History API serves as an advanced means of retrieving such actions and their details for further use by external applications.

Events are logged in history and become available for retrieval as soon as they occur. This allows realtime data collection and processing which creates a dynamic picture of ETAdirect performance.

# <span id="page-4-1"></span>**<sup>3</sup>Benefits of Using History API**

The functions of the History API are somewhat similar to those of the Outbound API. However, there are certain aspects in which using the History API can be more beneficial:

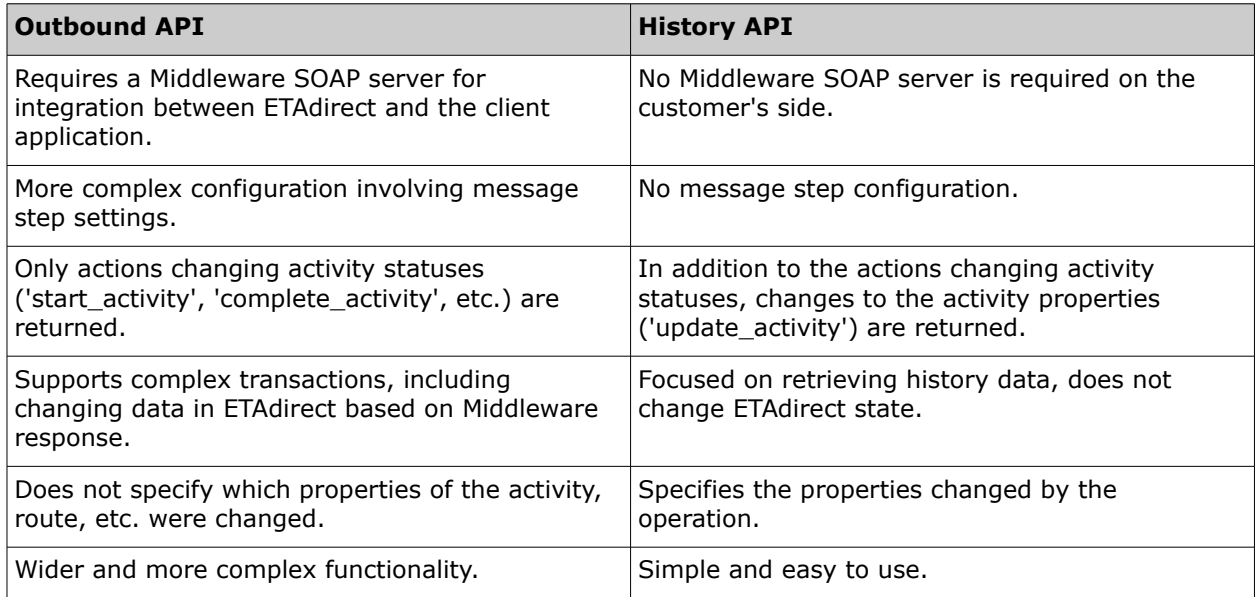

In addition, History API serves as a valuable supplement to the Daily Extract functionality. Daily Extract, as its name suggests, extracts ETAdirect data on the daily basis for the entire day and even, when the Overnight functionality is enabled, for the day before. At the same time, the History API is intended for real-time continuous data retrieval which enables immediate action tracking.

# <span id="page-4-0"></span>**<sup>4</sup>History API Workflow**

In order to start using the History API, the user needs to send the initial request containing only the [authentication parameters.](#page-6-2) For example, the request with [HTTP Basic authentication](#page-8-0) will have the following format:

```
https: //api.etadirect.com/rest/history/v1/route/?
company=test.instance&request_auth_basic
```
If authentication is successful, a response with no history data is returned:

```
 "found":true,
 "next_token":"140108-571,0",
```
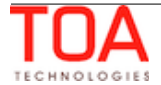

"history":[]

}

{

}

The response contains the "next token" field the value of which is to be used in the subsequent request. The "next\_token" value defines the moment in time starting from which historical data will be returned. The GET request with the "token" value is to be sent in the following format:

```
GET /rest/history/v1/route/?company=test.instance&count=150&token=140115-
808,27
```
The request above will return the first 150 (the "count" parameter value) historical records after the moment referenced by the token. The response will also contain a new "next\_token" value (referencing the moment in time when the request was sent) to be used in subsequent requests:

```
 "found":true,
 "next_token":"140108-571,0",
 "history":[
    HISTORY RECORDS
 ]
```
This procedure allows retrieving a continuous flow of history records starting from the time when the initial request was sent.

# <span id="page-5-0"></span> **4.1 History Data Retrieval**

As the History API is intended to provide continuous real-time data flow, the recommended history data retrieval routine is as follows:

- the GET request is to be sent with the "token" parameter set to the "next\_token" obtained from the initial request
- the response will contain the history data available in the system from the moment the token was generated, and a new "next\_token" value
- if the request returns less records than requested (the "count" parameter value), it means that the response contains all data available for retrieval at the moment. The next request with the "next\_token" is to be sent after a certain pause to allow new data to accumulate (the recommended interval is 10 seconds)
- if the request returns the same number of records as was requested, it means, with a high degree of probability, that there are more records available. Therefore, a new GET request is to be sent immediately with the "next\_token" received in the response to retrieve the next batch of the history data. The process is to be repeated until all data is retrieved.

**Note**: The History API uses the database storing history records for 3 months. Any records accumulated in the database over the period of 3 months can be retrieved. The maximum number of records retrieved by a single request is 1,000 (the "count" parameter of the request).

# <span id="page-6-2"></span>**<sup>5</sup>Authentication**

# <span id="page-6-1"></span> **5.1 History API Authentication Methods**

In order to start using the History API, the user has to perform authentication, that is, to verify their identity and authorization to use the API.

The History API supports the following methods of authentication:

- Authentication using authentication token
- HTTP Basic (authentication fields are sent as part of a standard "Authorization" HTTP header). This method can be used to access APIs directly from WEB browsers.

#### <span id="page-6-0"></span> **5.1.1 Authentication Using Authentication Token**

The History API can authenticate by sending two parameters:

- **company** (query parameter containing the instance name)
- **toa-token** (query parameter or HTTP header, containing a base64-encoded JSON-object with the following fields):

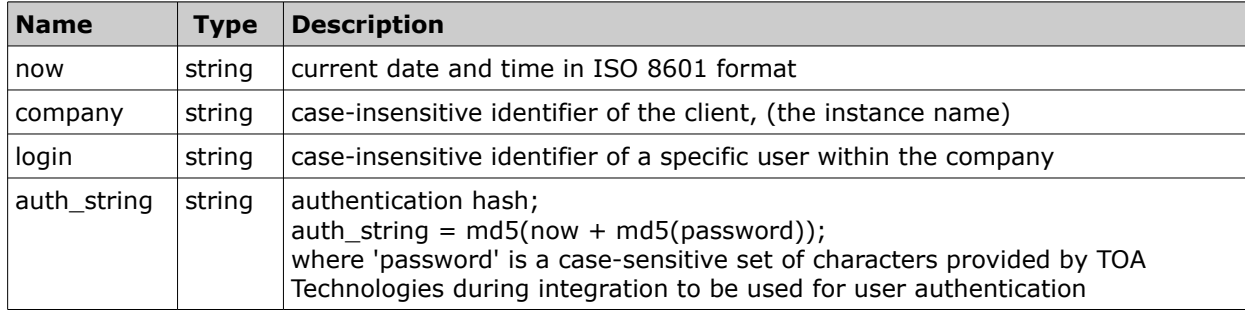

Both parameters can be added to the query string as follows:

```
https: //api.etadirect.com/rest/history/v1/route/?company=test.instance&toa-
token=eyAibm93IiA6ICIyMDE0LTA1LTI3VDEyOjU2OjA4KzAzMDAiLCAiY29tcGFueSIgOiAieWF
tYXRvIiwgImxvZ2luIiA6ICJzb2FwIiwgImF1dGhfc3RyaW5nIiA6ICJiNTA1NTNlYTFiNWZlOGFj
NGRjYWEyMWZkNTk4YTljNCIgfQ==
```
Or, the 'company' parameter can be added to the query with the 'toa-token' sent as a custom HTTP header as follows:

```
GET /rest/history/v1/route/?company=test.instance HTTP/1.0
User-Agent: curl/7.31.0
Host: api.etadirect.com
Accept: */*
toa-token: 
eyAibm93IiA6ICIyMDE0LTA1LTI3VDEyOjU2OjA4KzAzMDAiLCAiY29tcGFueSIgOiAieWFtYXRvI
iwgImxvZ2luIiA6ICJzb2FwIiwgImF1dGhfc3RyaW5nIiA6ICJiNTA1NTNlYTFiNWZlOGFjNGRjYW
EyMWZkNTk4YTljNCIgfQ==
```
**Note**: This authentication method is the most recommended for use as the most reliable and secure.

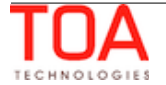

## <span id="page-7-0"></span> **5.1.1.1 "toa-token" Construction**

Below is the example of construction of 'toa-token' used in the History API authentication for the following credentials:

- instance name: "test.instance"
- login: "api.user"
- password: "1"

The "now" parameter is generated from the client's current date and time in ISO 8601 format, for example: "2014-02-05T15:45:02Z". The "auth\_string" is a password hash in MD5 form ( CONCATENATE(now , MD5(password) )):

```
MD5("2014-02-05T15:45:02Z", MD5("1") \implies "4b7337af5af07bd66157bf1d06dc7a3c"
```
The "company" field should be set to instance name ("test.instance" in the example). The following fields should be encoded in a JSON object:

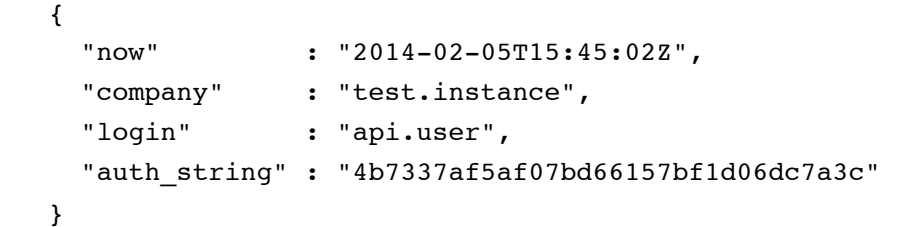

And the resulting JSON object should be base64-encoded:

ICAgIHsKICAgICAgIm5vdyIgICAgICAgICA6ICIyMDE0LTAyLTA1VDE1OjQ1OjAyWiIsCiAgICAg ICJjb21wYW55IiAgICAgOiAidGVzdC5pbnN0YW5jZSIsCiAgICAgICJsb2dpbiIgICAgICAgOiAi YXBpLnVzZXIiLAogICAgICAiYXV0aF9zdHJpbmciIDogIjRiNzMzN2FmNWFmMDdiZDY2MTU3YmYx ZDA2ZGM3YTNjIgogICAgfQ==

Example of the 'toa-token' construction in PHP language using the above-mentioned parameters:

```
 // input
 $company = 'test.instance';
 $login = 'api.user';
$password = '1'; // algorithm
 $now = gmdate('c');
$toa token = base64 encode(
    json_encode(
        array(
          'now' \Rightarrow $now,
          'company' => 'test.instance',
           'login' => 'api.user',
          'auth_string' => md5($now . md5($password)),
        )
    )
 );
 // output
 print($toa_token);
```
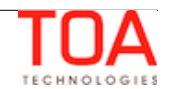

#### <span id="page-8-0"></span> **5.1.2 Authentication Using HTTP Basic**

**Note**: According to its standard, HTTP Basic authentication method involves sending the password without any protection, therefore, it is not recommended over non-encrypted channels. HTTP Basic authentication can be used for testing the API from the browser.

HTTP Basic authentication involves one parameter added to the History API URL query string:

company (parameter containing the instance name)

Also, a standard HTTP header is sent in the request:

– **Authorization** (header containing a base64-encoded string consisting of the login and a plain-text password)

The Authorization header value is constructed by concatenating the login and password with the special field delimiter and the ":" symbol. Below is the example of the Authorization header construction for the following credentials:

- instance name: "test.instance"
- login: "api.user"
- password: "SECRET"

These fields are concatenated as follows:

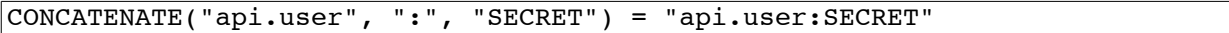

The resulting string is then base64-encoded as follows:

BASE64("api.user:SECRET") = "YXBpLnVzZXI6U0VDUkVU"

The string obtained as the result is used as the Authorization in the HTTP Basic header.

Example of HTTP Basic header containing the Authorization string and company query parameter:

```
GET /rest/history/v1/route/?company=test.instance HTTP/1.0
User-Agent: curl/7.31.0
Host: api.etadirect.com
Accept: */*
Authorization: YXBpLnVzZXI6U0VDUkVU
```
Authenticating using HTTP Basic can be done directly from the WEB browser. For that purpose, the user has to enter the History API URL in the browser address bar and append the special parameter 'request\_auth\_basic':

```
https: //api.etadirect.com/rest/history/v1/route/?
company=test.instance&request_auth_basic
```
The user is then requested to enter their ETAdirect login and password in the dialog window. If authentication is successful, the user is able to use the API. More information on HTTP Basic authentication method can be found at

[http://en.wikipedia.org/wiki/Basic\\_access\\_authentication](http://en.wikipedia.org/wiki/Basic_access_authentication).

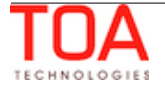

#### <span id="page-9-1"></span> **5.1.3 Authentication Failure**

#### **Authentication fails if:**

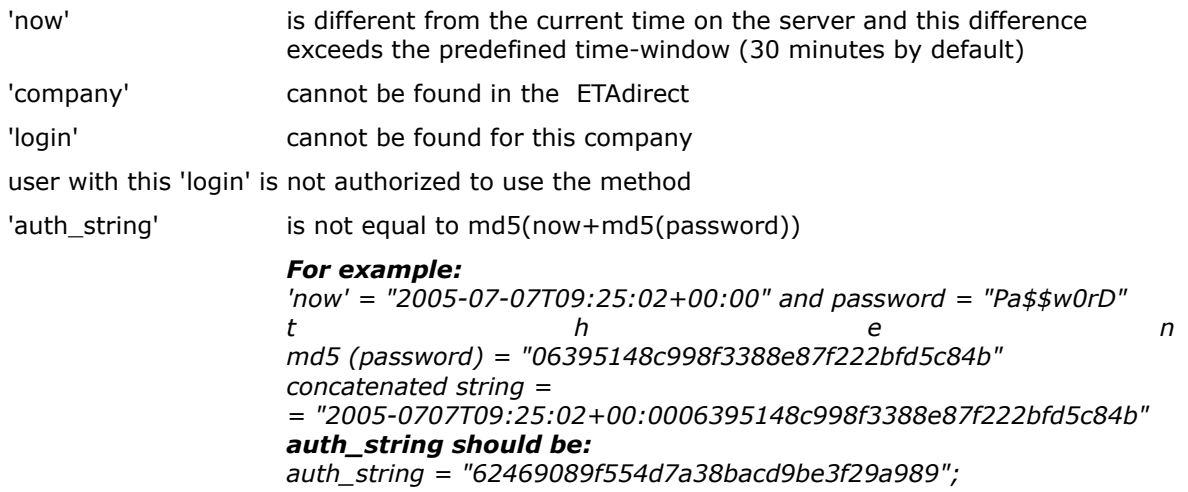

**Otherwise** authentication is successful and the request is processed further.

# <span id="page-9-0"></span>**<sup>6</sup>History API Permission**

Access to the History API is controlled by the permission defined in the Manage Application → Permissions → API.

| Ø<br>Q history               | <b>Permissions &gt; API &gt; History API</b> |                        |                          |               |                                               |                      |
|------------------------------|----------------------------------------------|------------------------|--------------------------|---------------|-----------------------------------------------|----------------------|
| <b>API</b><br>R              | ID                                           | Profile Name +         | <b>Denied from level</b> | <b>Status</b> | <b>Show</b><br>$\left( \right)$               | <b>Hidden</b><br>×   |
| <b>History API</b><br>n      | 71                                           | Admin                  | <b>API</b>               | v             | 0                                             | $\odot$              |
| Manage                       | 69                                           | <b>CSR</b>             |                          | ✔             | ◠                                             | $\odot$              |
| Quota                        | 66                                           | <b>Dispatcher</b>      | <b>API</b>               | ✔             | O                                             | $_{\odot}$           |
| <b>Quota history</b>         | 72                                           | File upload            |                          | ✔             | n                                             | $_{\odot}$           |
| <b>Close time history</b>    | 70                                           | Manager                | <b>API</b>               | v             | $\bigcirc$                                    | $\odot$              |
| <b>Activities</b>            | 115                                          | <b>Routing Manager</b> | <b>API</b>               | ✔             | $\left( \begin{array}{c} \end{array} \right)$ | $\odot$              |
|                              | 68                                           | soap                   |                          | ✔             | n                                             | $\odot$              |
| <b>Activity history</b><br>ी | 67                                           | <b>Technician</b>      | <b>API</b>               | ✔             | O                                             | $_{\textstyle\odot}$ |
|                              | 73                                           | <b>Users Admin</b>     | <b>API</b>               | ✔             | С                                             | $\odot$              |
|                              | <b>Reset</b>                                 |                        |                          |               |                                               | Save                 |

*Figure 1: History API permission*

Each user is able to retrieve the history records available to the resource assigned to such user.

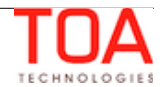

# <span id="page-10-2"></span>**<sup>7</sup>History API Operation Description**

# <span id="page-10-1"></span> **7.1 Objects Monitored by History**

The History API returns history records of changes to the following types of objects of ETAdirect:

- route (one calendar day of one resource with a list of scheduled or non-scheduled activities assigned to the resource)
- activity (time-consuming action performed by a resource)
- activity link (correlation between start and end of two activities)
- resource preference (rules defining required, preferred or forbidden resources for a certain activity. Resource preferences determine activity assignment)
- required inventory (inventory necessary to complete a certain activity)
- inventory (equipment installed or deinstalled during an activity performance)
- request (message generated as a result of 'send Service Request' operation and assigned to a specific entity in ETAdirect)

# <span id="page-10-0"></span> **7.2 History API Request**

The History API uses a single method, namely, the GET method, to retrieve all history for all objects in ETAdirect which were updated within the time elapsed since the previous token issuance. The GET request has the following format:

GET /rest/history/v1/route/?company=test.instance&count=150&token=140115- 808,27

where:

- company company name as used in authentication
- count the maximum number of records to be returned in the response (the maximum value: 1000, the default value: 100)
- token string defining the point from which history is to be returned. The token is created at time of the initial valid request and remains valid for the next 3 months. Each subsequent response contains a new token. If a request is sent with the same token as the previous request, the response contains the history returned for the previous request plus all changes logged after that. However, if a request is sent with a token for which the 3-months validity period has expired, the request is not processed. If a request is sent with the new token, the response contains changes logged after such token creation.

Optionally, the request can contain the 'debug' parameter allowing data to be returned in humanfriendly format. Otherwise, the data is returned as a single string.

The 'debug' parameter use is recommended for testing the functionality. In this case the optimum scenario includes authentication using the HTTP Basic method which requires no complex configuration

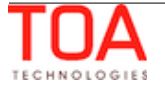

and a request sent with the 'debug' parameter which will allow the user to view the response in the easily readable format. The user is then able to check whether the returned data is complete and correct.

**Note**: a response in such format will not be processed by the external application.

#### <span id="page-11-0"></span> **7.3 History API Response**

A valid GET request returns a response containing the records of actions performed on ETAdirect objects, up to the "count" number defined in the request. A single response may contain records on different objects update. The response structure is described below.

Each History API response always contains a package header.

The package header contains the request result ('true' for a valid request and 'false' for an invalid one) and the next token which can be used in subsequent history requests. The package header is followed by the history records.

**Note**: for the sake of clarity, all examples below are shown in the human-friendly format.

```
{
    "found":true,
    "next_token":"140108-571,0",
    "history":[
       HISTORY RECORDS
    ]
}
```
The history data returned in a response is organized in records, each containing one change to an ETAdirect object. Each record has a record header consisting of the following fields:

- "operation" name of the operation logged in the history
- "action\_time" time of the action
- "user" ETAdirect user performing the action. If the action was performed by the system, the "user" field is omitted

```
"operation": "create route",
    "action time": "2014-01-15 13:36:54",
     "user": "admin",
     "route": {
         "date": "2014-01-15",
         "resource_id": "33036",
         "changes": {
             "activated": "2014-01-15 13:36:00",
            "time zone": "Eastern",
             "calendar_time_from": "2014-01-15 12:00:00",
            "calendar time to": "2014-01-15 21:00:00",
             "calendar_points": "100"
 }
```
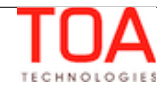

 } }

The header is followed by the name of the object, the fields identifying the particular object and the description of changes performed to the object.

# <span id="page-12-0"></span> **7.3.1 History API Response Description**

Below is the description of history records logged for each ETAdirect object monitored by history.

**Note**: the History API logs the same operations which are used in respect of the corresponding objects by the Mobile Client API.

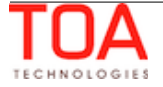

## <span id="page-13-0"></span> **7.3.1.1 Route Update**

The following route operations are logged in the history and returned by the History API:

- create\_route (route formation in ETAdirect occurring when activities are assigned to a resource or when the resource having no assigned activities activates their route to start their working day)
- update route (change of the resource's working calendar)
- start\_route (start of the resource's working day by activating the route)
- end\_route (end of the resource's working day by deactivating the route)
- restart\_route (reopening of the resource's route by reactivating the previously deactivated route)

Each route-related record contains the route identifier fields defining the route to which the history record is related:

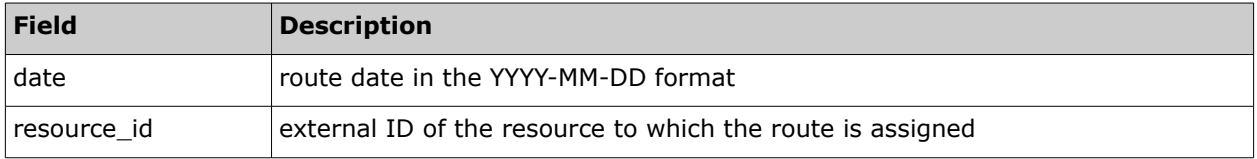

The records may optionally contain the "changes" field containing the fields and their values changed for the route. The "changes" field logs updates of the following fields:

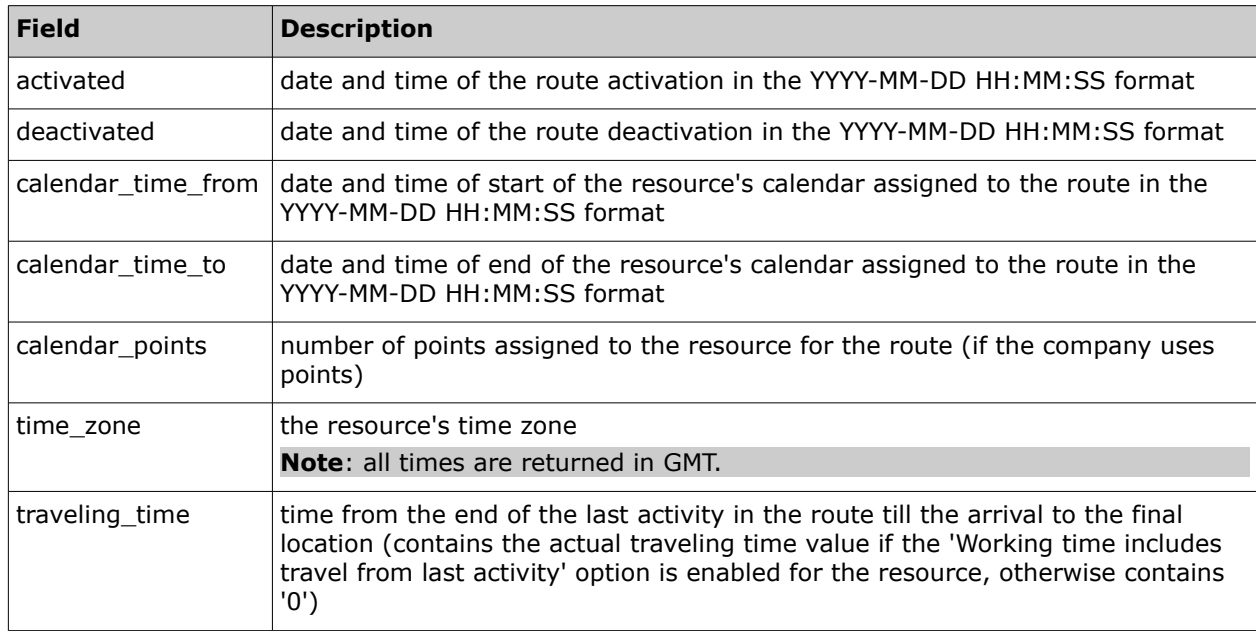

#### • **Route Update Response Example**

The example below shows the history record of an activated route creation:

```
 "operation": "create_route",
```
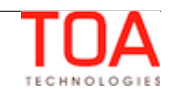

}

```
"action time": "2014-01-15 13:36:54",
 "user": "admin",
 "route": {
     "date": "2014-01-15",
     "resource_id": "33036",
     "changes": {
         "activated": "2014-01-15 13:36:00",
         "time_zone": "Eastern",
         "calendar_time_from": "2014-01-15 12:00:00",
         "calendar_time_to": "2014-01-15 21:00:00",
         "calendar_points": "100"
     }
 }
```
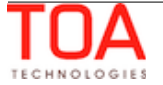

# <span id="page-15-0"></span> **7.3.1.2 Activity Update**

The following activity operations are logged in the history and returned by the History API:

- create\_activity (formation of a new activity)
- update activity (change of the activity properties)
- start\_activity (change of the activity status to 'started' meaning that the resource has begun performing the activity)
- suspend activity (change of the activity status to 'pending' and a simultaneous creation of a new activity with the 'suspended' status is created duplicating the original activity)
- complete\_activity (change of the activity status to 'complete' meaning a successful performance of the activity)
- notdone\_activity (change of the activity status to 'notdone' meaning that a started activity cannot be successfully completed for some reason)
- cancel activity (change of the activity status to 'cancelled' meaning that the activity has not been started and will not be performed)
- delete activity (removal of a cancelled activity from the system. An activity can be deleted only from an inactive route)
- delay\_activity (change of the end time of a started activity to extend the activity duration)
- reopen\_activity (creation of a 'pending' activity duplicating a previously completed, cancelled or not-done activity)
- prework\_activity (creation of an additional activity necessary for performance of a pending activity. Preworks are always created in the 'started' status)

For the following operations the identifier fields contain old values and the "changes" field contains new values:

- move\_activity (activity reassignment to a different resource and/or date)
- reschedule\_activity (activity move to a different date and/or time)

Each activity-related record contains the activity identifier fields:

<span id="page-15-1"></span>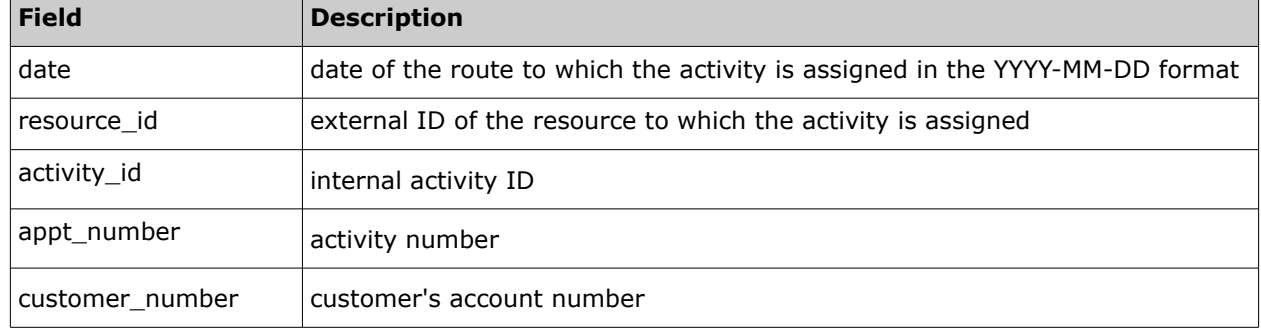

The records may optionally contain the "changes" field containing the fields and their values changed

for the activity. The "changes" field logs updates of activity fields and custom properties. In addition to the fields listed in the table below, changes to other activity fields existing in the system and custom activity properties defined in the specific company can also be returned.

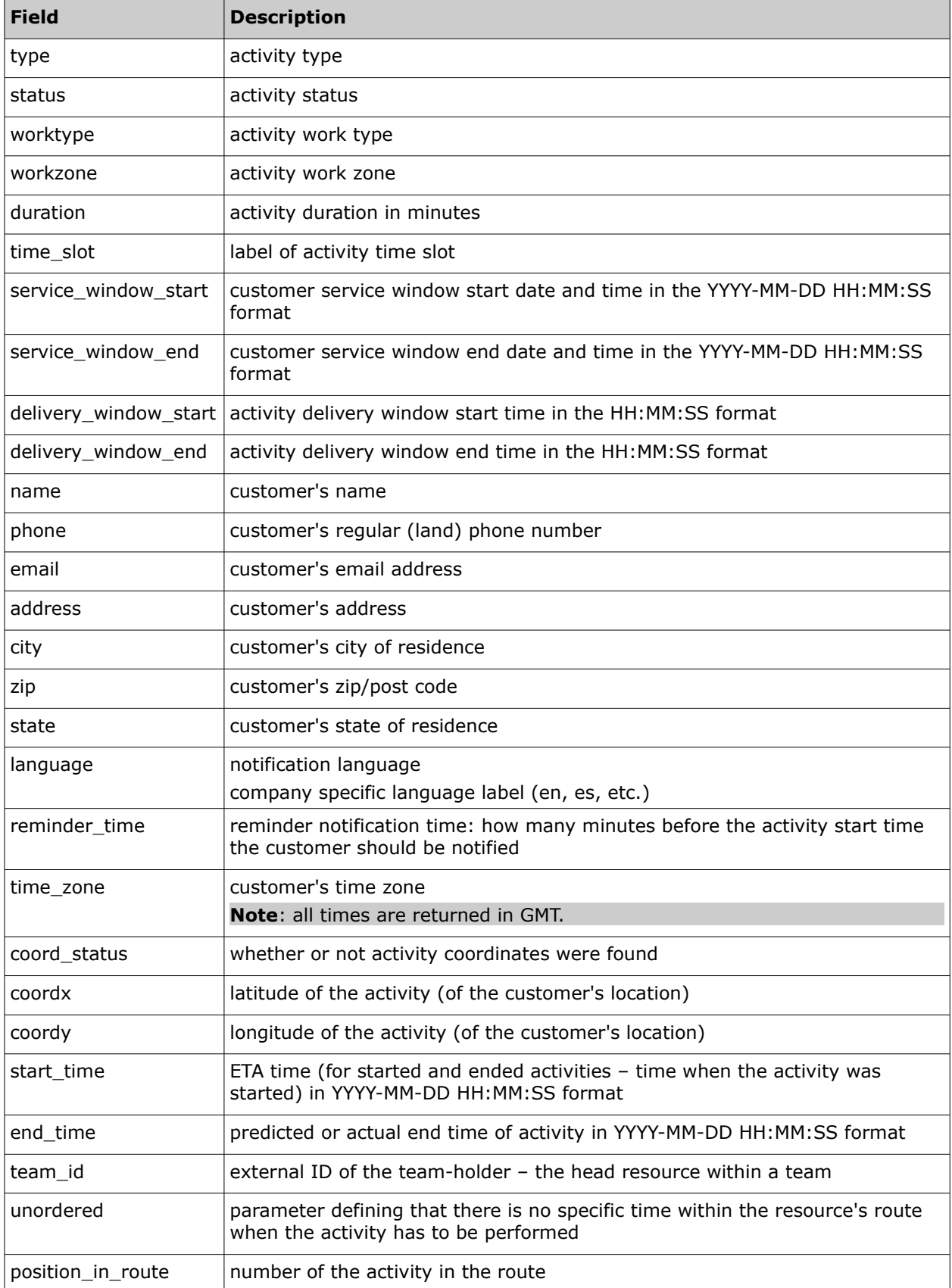

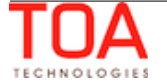

#### • **Activity Update Response Example**

{

}

{

The example below shows the history record of a started activity creation:

```
 "operation": "create_activity",
 "action_time": "2014-01-15 16:34:29",
 "user": "admin",
 "activity": {
     "date": "2014-01-15",
     "resource_id": "33011",
     "activity_id": 3998009,
     "changes": {
         "ACTIVITY_NOTES": "just lunch",
         "type": "regular",
         "status": "started",
         "worktype": "LU",
         "duration": "60",
         "start_time": "2014-01-15 16:34:00",
        "time slot": "lunch",
         "service_window_start": "2014-01-15 20:00:00",
        "service window end": "2014-01-15 20:30:00",
         "language": "en",
        "time zone": "Pacific",
        "position in route": "1",
         "time_of_booking": "2014-01-15 16:34:29",
        "time of_assignment": "2014-01-15 16:34:29"
     }
 }
```
The example below shows the history record of an activity move between resources. In this case, the identifier field "resource\_id" contains the old value, while the "resource\_id" field in "changes" contains the new one:

```
 "operation": "move_activity",
     "action_time": "2014-01-15 17:34:28",
    "user id": "admin",
     "activity": {
         "date": "2014-01-15",
        "resource id": "33015", // old resource id
        "activity id": 3956550,
        "appt_number": "#137163458",
        "customer number": "019942164",
         "changes": {
             "resource_id": "33011" // new resource id
 }
```
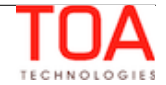

```
 }
},
{
     "operation": "update_activity",
     "action_time": "2014-01-15 17:34:28",
     "user": "admin",
     "activity": {
         "date": "2014-01-15",
         "resource_id": "33011", // new resource id
         "activity_id": 3956550,
         "appt_number": "#137163458",
        "customer number": "019942164",
         "changes": {
             "duration": "30",
            "start time": "2014-01-16 00:13:52",
             "traveling_time": "11",
             "delivery_window_start": "2014-01-15 23:30:00",
             "delivery_window_end": "2014-01-16 00:45:00",
             "position_in_route": "12",
            "time of assignment": "2014-01-15 17:34:28"
         }
     }
}
```
# <span id="page-19-0"></span> **7.3.1.3 Activity Link Updates**

The following activity link operations are logged in the history and returned by the History API:

- link\_activities (creation of a link between two activities)
- unlink\_activities (removal of a link between two activities)

Each activity link-related record contains the link identifier fields:

For the first activity:

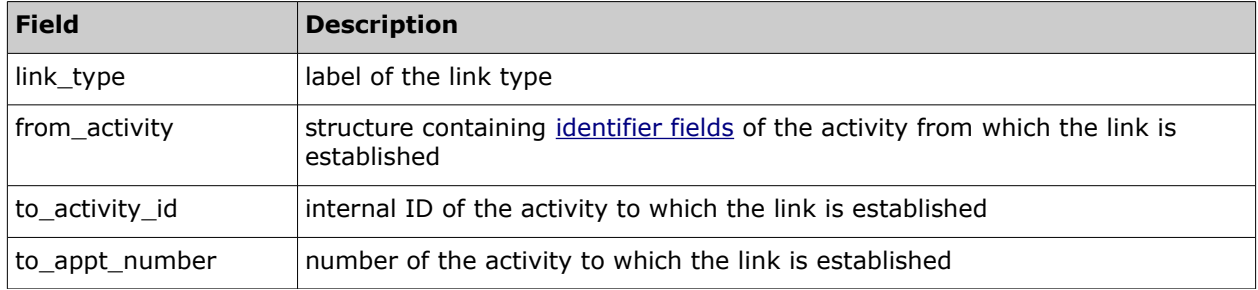

For the second activity:

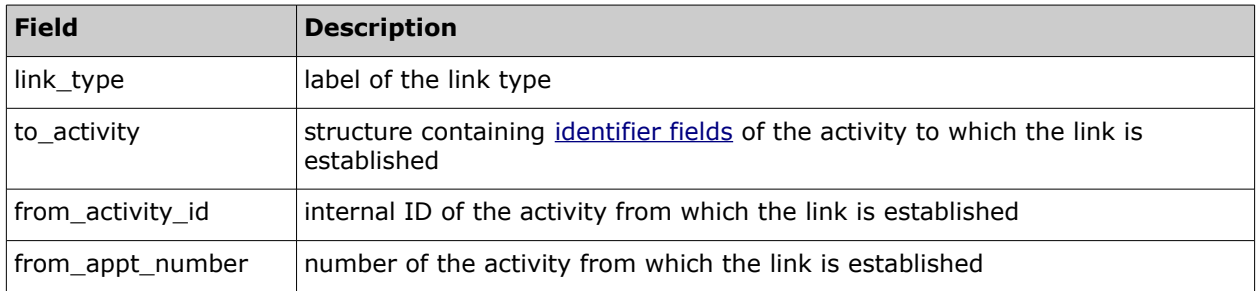

**Note**: for each activity link created or removed, the History API response contains two records – for the first activity in the link and for the second activity.

# • **Activity Link Update Response Example**

The example below shows the history record of a link creation.

```
 "operation": "link_activities",
 "action_time": "2014-01-15 16:54:48",
 "user": "admin",
 "activity_link": {
     "link_type": "start-before",
     "from_activity": {
         "date": "2014-01-15",
         "resource_id": "33003",
         "activity_id": 3956464,
         "appt_number": "#137163544",
         "customer_number": "019922286"
     },
```
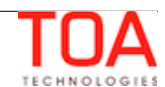

```
"to activity id": 3954821,
         "to_appt_number": "#137165187"
     }
},
{
     "operation": "link_activities",
     "action_time": "2014-01-15 16:54:48",
     "user": "admin",
     "activity_link": {
         "link_type": "start-after",
         "to_activity": {
             "date": "2014-01-15",
             "resource_id": "routing",
             "activity_id": 3954821,
            "appt_number": "#137165187",
             "customer_number": "019911355"
         },
         "from_activity_id": 3956464,
         "from_appt_number": "#137163544"
     }
}
```
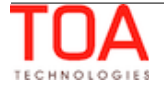

## <span id="page-21-0"></span> **7.3.1.4 Resource Preference Updates**

The following resource preference operations are logged in the history and returned by the History API:

- set resource preference (definition of resources preferred, required or forbidden for an activity)
- del\_resource\_preference (deletion of any previously set resource preferences)

Each preference-related record contains the resource preference identifier fields:

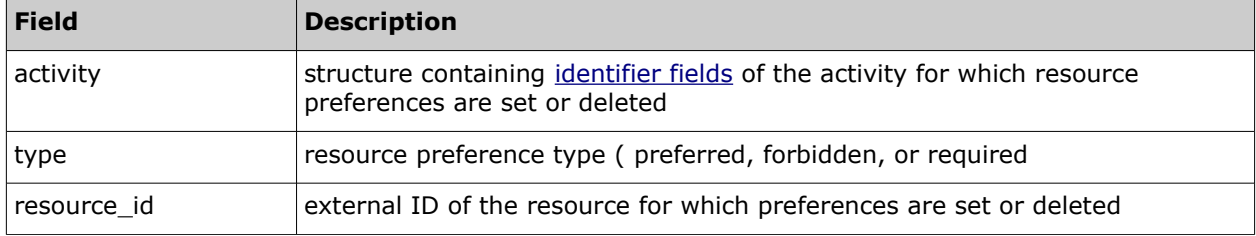

#### • **Resource Preference Update Response Example**

The example below shows the history record of a preferred resource adding:

```
 "operation": "set_resource_preferences",
     "action_time": "2014-01-15 17:05:16",
     "user": "admin",
     "preference": {
         "activity": {
             "date": "2014-01-15",
             "resource_id": "33003",
             "activity_id": 3956464,
            "appt_number": "#137163544",
             "customer_number": "019922286"
         },
         "resource_id": "11129",
         "type": "preferred"
     }
}
```
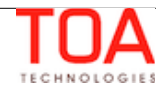

## <span id="page-22-0"></span> **7.3.1.5 Required Inventory Updates**

The following required inventory operations are logged in the history and returned by the History API:

- create\_required\_inventory (adding required inventory to an activity)
- update\_required\_inventory (changing properties of required inventory)
- delete\_required\_inventory (removing required inventory from an activity)

Each required inventory-related record contains the required inventory identifier fields:

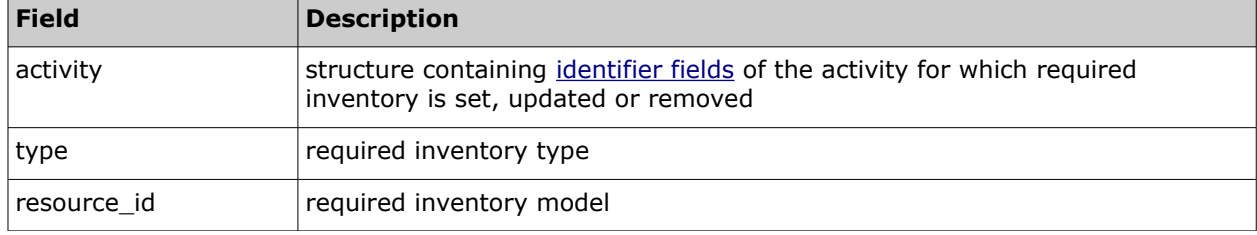

The records may optionally contain the "changes" field containing the "quantity" field, if the inventory quantity was changed in the operation (for non-serialized inventory).

#### • **Required Inventory Update Response Example**

The example below shows the history record of required inventory adding to an activity:

```
{
    "operation": "create required inventory",
     "action_time": "2014-01-28 12:14:02",
     "user": "admin",
     "required_inventory": {
         "type": "Wire",
         "model": "RG-45",
         "activity": {
              "date": "2014-01-28",
              "resource_id": "33035",
              "activity_id": 3954885,
             "appt_number": "137165123",
              "customer_number": "019921925"
         },
         "changes": {
              "model": "RG-45",
              "quantity": "5"
         }
     }
}
```
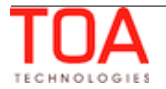

# <span id="page-23-0"></span> **7.3.1.6 Inventory Updates**

The following inventory operations are logged in the history and returned by the History API with the activity identifier:

- install inventory (moving the inventory from the 'resource' pool to the 'install' pool)
- deinstall\_inventory (moving the inventory from the 'customer' pool to the 'deinstall' pool)
- create customer inventory (adding inventory to the 'customer' pool)
- delete\_inventory (removing inventory from the 'customer' pool)
- undo\_install\_inventory (moving the inventory from the 'install' pool to the 'resource' pool)
- undo\_deinstall\_inventory (moving the inventory from the 'deinstall' pool to the 'customer' pool)
- exchange inventory install (moving the inventory from the 'resource' pool to the 'install' pool in an 'exchange\_inventory' operation)
- exchange inventory deinstall (moving the inventory from the 'customer' pool to the 'deinstall' pool in an 'exchange\_inventory' operation)
- update\_customer\_inventory (change of customer inventory properties)

**Note**: 'exchange\_inventory\_install' and 'exchange\_inventory\_deinstall' are two records of the same 'exchange\_inventory' operation but logged for each of the two inventories involved in the exchange.

The following inventory operations are logged in the history and returned by the History API without the activity identifier:

- create\_resource\_inventory (adding inventory to the 'resource' pool)
- update\_resource\_inventory (change of resource inventory properties)
- delete\_resource\_inventory (removing inventory from the 'resource' pool)

Each inventory-related record contains the inventory identifier fields:

<span id="page-23-1"></span>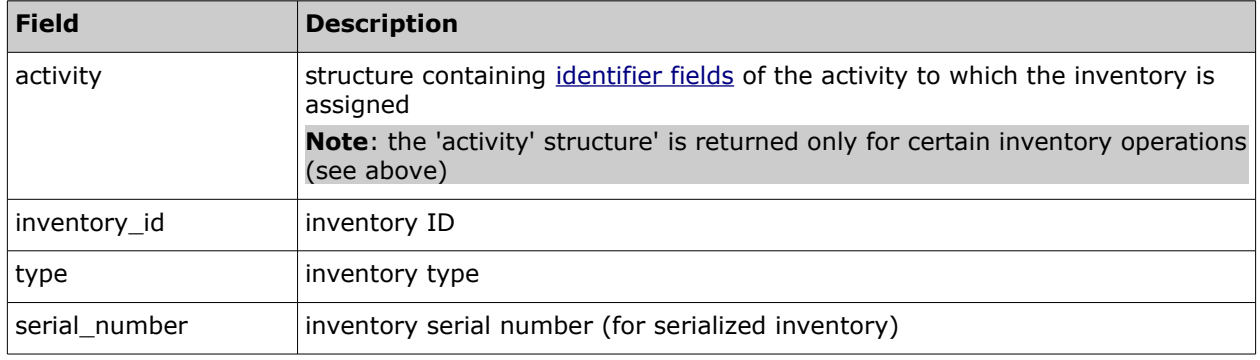

The records may optionally contain the "changes" field containing the fields and their values changed for the inventory. The "changes" field logs updates of inventory fields and custom properties. In

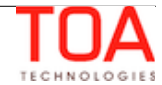

addition to the fields listed in the table below, changes to other inventory fields existing in the system and custom inventory properties defined in the specific company can also be returned.

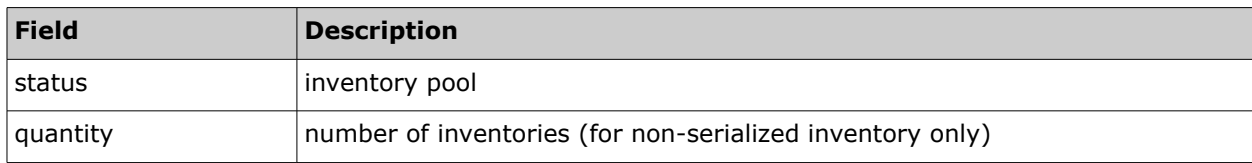

## • **Inventory Update Response Example**

The example below shows the history record of inventory installation:

```
{
     "operation": "install_inventory",
    "action time": "2014-01-15 17:11:57",
     "user": "admin",
     "inventory": {
         "activity": {
              "date": "2014-01-15",
              "resource_id": "33003",
              "activity_id": 3956439,
             "appt_number": "#137163569",
              "customer_number": "019911470"
         },
         "inventory_id": 20998758,
         "type": "NT",
         "status": "install",
         "serial_number": "0001757132",
         "changes": {
              "status": "install",
              "EQUIPMENT_ROOM_CODE": "2354235488"
         }
     }
}
```
The following example shows the history record of customer inventory creation:

```
 "operation": "create_customer_inventory",
 "action_time": "2014-01-28 11:24:32",
 "user": "admin",
 "inventory": {
     "serial_number": "HRSC636029",
     "type": "NT",
     "status": "customer",
     "inventory_id": 21034416,
     "activity": {
         "date": "2014-01-28",
         "resource_id": "33003",
```
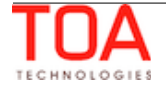

```
 "activity_id": 3954809,
         "appt_number": "#137165199",
         "customer_number": "019901104"
     },
     "changes": {
         "status": "customer",
         "type": "NT",
         "serial_number": "HRSC636029",
         "quantity": "1",
         "EQUIPMENT_ROOM_CODE": "test"
     }
 }
```
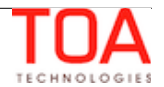

}

# <span id="page-26-0"></span> **7.3.1.7 Request Creation**

The following request operations are logged in the history and returned by the History API:

- create\_customer\_request (creation of a service request assigned to an activity)
- create\_inventory\_request (creation of a service request assigned to an inventory)
- create\_resource\_request (creation of a service request assigned to a resource)

Each request-related record contains the request identifier fields:

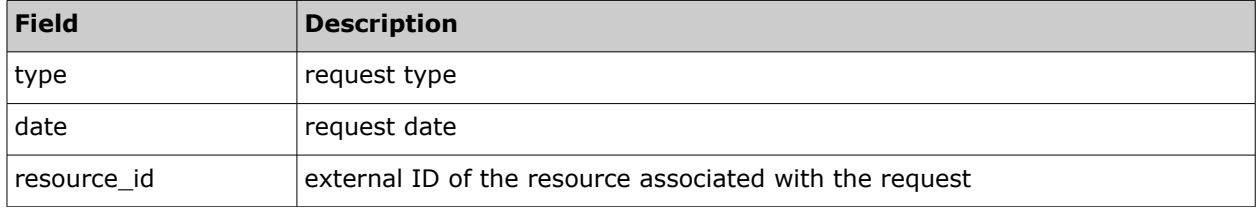

**Note**: depending on the request type, the identifier fields may also contain [activity](#page-15-1) (for customer requests) and [inventory](#page-23-1) (for inventory requests) identifier structures.

The records may optionally contain the "changes" field containing the fields and their values changed for the service request. The "changes" field logs updates of any service request custom properties existing in the system.

# • **Request Creation Response Example**

The example below shows the history record of a customer request creation:

```
{
    "operation": "create customer request",
     "action_time": "2014-02-05 12:04:24",
     "user": "admin",
     "request": {
         "type": "SR",
         "date": "2014-02-06",
         "resource id": "routing",
         "activity": {
             "activity id": 3952162,
             "appt_number": "#137167846",
              "customer_number": "019892755"
         },
          "changes": {
              "sr_body": "asfd"
         }
     }
}
```
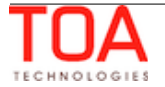

{

}

The following example shows the history record of an inventory request creation:

```
"operation": "create inventory request",
"action time": "2014-02-05 13:42:57",
 "user": "admin",
 "request": {
     "type": "SR",
     "date": "2014-02-05",
     "resource_id": "33015",
     "activity": {
         "activity_id": 3954828,
        "appt_number": "137165180",
         "customer_number": "019946338"
     },
     "inventory": {
         "serial_number": "7213125210",
         "type": "TV",
         "inventory_id": 20994113
     },
     "changes": {
         "sr_subject": "asdfd",
         "sr_body": "asdf"
     }
 }
```
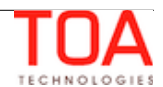